# **Internetowe Konto Pacjenta**

Projekt aplikacji wspomagającej organizację pracy szpitala

> Kacper Balicki Bartosz Czarnecki Kamil Osak Jędrzej Wasik

Politechnika Poznańska Czerwiec 2022

# **1 Wymagania funkcjonalne**

Użytkownik może zalogować się do systemu. Użytkownik może zmienić swoje hasło. Użytkownik może zresetować aktualne hasło po zapomnieniu, jeśli posiada adres email dołączony do konta. Pacjent może dodać swoje badania do systemu. Pacjent może zobaczyć swoje badania. Pacjent może zaplanować wizytę, wybierając typ wizyty, oddział i termin. Pacjent może zobaczyć swoje zaplanowane wizyty. Pacjent może zobaczyć swoje odbyte wizyty. Pacjent może zobaczyć swoje wyniki wizyt. Personel może dodać badanie pacjenta do systemu. Personel może odrzucić badanie umieszczone w systemie. Personel może zaakceptować badanie umieszczone przez pacjenta. Rejestrator może zatwierdzić zaplanowaną wizytę. Rejestrator może odrzucić zaplanowaną wizytę. Rejestrator może dodać dostępny termin wizyt wraz z maksymalną liczbą miejsc. Rejestrator może zmienić dane pacjenta. Rejestrator może wygenerować nowe hasło pacjenta. Rejestrator może dodać nowe konto pacjenta. Lekarz może zobaczyć pacjentów, którzy są zapisani na wizytę w obecnym dniu. Lekarz może zobaczyć badania pacjentów, którzy są u niego zapisani na wizytę w obecnym dniu. Lekarz może dodać notatkę do wizyty. System wysyła powiadomienie o wizycie, po zaakceptowaniu jej przez rejestratora.

# **2 Wymagania niefunkcjonalne**

Użytkownik korzysta z aplikacji z poziomu przeglądarki internetowej.

Użytkownik może nawigować po aplikacji, za pomocą przycisków umieszczonych na pasku u góry strony.

Użytkownik może sortować wszystkie wyświetlane tabele względem wybranej kolumny

Użytkownik może zmienić liczbę wyświetlanych rekordów w tabeli.

Użytkownik może wyszukać wartość w tabeli.

Hasło w bazie danych przechowywane jest w postaci zaszyfrowanej.

Aplikacja zbudowana jest w oparciu o technologię Django wraz z bazą danych PostgreSQL.

Uwierzytelnianie dostępu do systemu

Autoryzacja – określony użytkownik ma określony dostęp do konkretnych zasobów.

Przenośność – z aplikacji można korzystać również na urządzeniach mobilnych. Intuicyjne menu – łatwość nawigowania po aplikacji.

Spójność wizualna aplikacji – paleta kolorów, typografia. Czas odpowiedzi na zapytania do serwera poniżej 2 sekund.

# **3 Wymagania strukturalne**

W systemie przechowywane są:

- dane osobowe
- skany dokumentów medycznych
- struktury organizacyjne szpitala
- informacje dotyczące wizyt pacjentów
- informacje marketingowe szpitala (kampanie)

# **4 Tabele Django**

Szczegółowe informacje dotyczące wewnętrznych tabel frameworka Django znajdują się w oficjalnej dokumentacji.

### <span id="page-2-0"></span>**4.1 auth user**

### **Opis**

Zawiera informacje o użytkownikach oraz ich danych logowania.

#### **Pola**

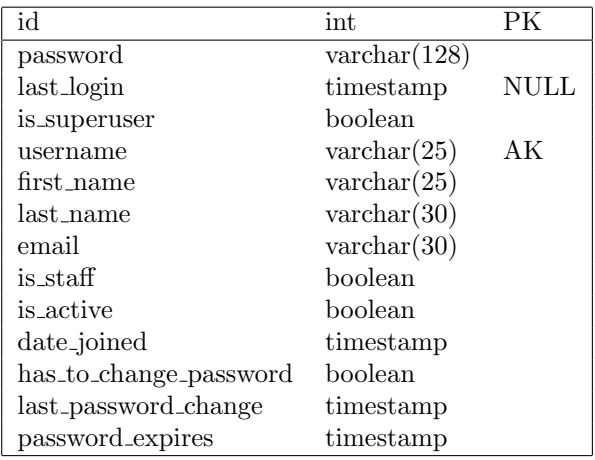

password – hasło użytkownika używane do zalogowania do systemu

last login – wskazuje ostatnią datę kiedy użytkownik zalogował się do systemu.

Może mieć wartość NULL jeśli użytkownik jest nowy i nie dokonał jeszcze pierwszego zalogowania do systemu

is superuser – określa czy użytkownik posiada absolutne prawa do tworzenia, odczytu edycji i usuwania danych w Django admin

username – nazwa użytkownika używana do zalogowania do systemu

first name – imie użytkownika

last name – nazwisko użytkownika

email – adres email użytkownika

is staff – określa czy użytkownik należy do personelu czy do pacjentów

is active – określa czy konto zostało aktywowane

date joined – data dołączenia (dodania) użytkownika do systemu

has to change password – flaga określająca czy użytkownik musi zmienić hasło

last password change – wskazuje datę ostatniej zmiany hasła użytkownika

password expires – wskazuję datę wygaśnięcia obecnego hasła użytkownika

### **4.2 auth user groups**

#### **Opis**

Zawiera informacje do jakich grup przypisany jest dany użytkownik. Pola user id oraz group id odwołują się kluczem obcnym kolejno do tabel auth user oraz auth group.

#### **Pola**

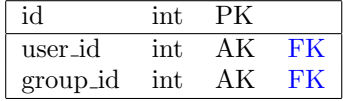

user id – zawiera id użytkowników z tabeli auth users

group id – zawiera id grup z tabeli auth group

### **Odwołania do innych tabel**

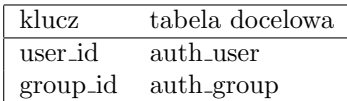

### <span id="page-4-0"></span>**4.3 auth group**

#### **Opis**

Zawiera informacje o nazwach grup użytkowników.

### **Pola**

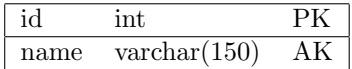

name – nazwa grupy użytkowników

### **4.4 auth user user permissions**

### **Opis**

Zawiera informacje o użytkownikach i ich uprawnieniach w systemie.

#### **Pola**

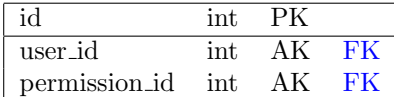

user id – zawiera id użytkowników z tabeli auth users

permission id – zawiera id uprawnienia z tabeli auth premissions

### **Odwołania do innych tabel**

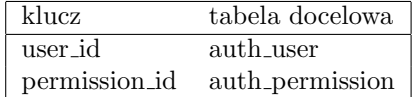

### <span id="page-4-1"></span>**4.5 auth group permissions**

#### **Opis**

Zawiera informacje o grupach i ich uprawnieniach.

### **Pola**

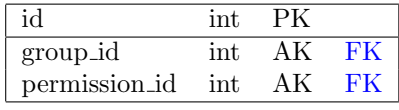

group id – zawiera id grup z tabeli auth group

permission id – zawiera id uprawnienia z tabeli auth permission

### **Odwołania do innych tabel**

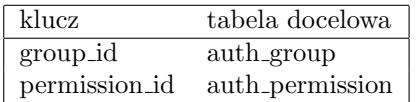

### **4.6 auth permission**

### **Opis**

Zawiera informacje o uprawnieniach: nazwa oraz typ.

### **Pola**

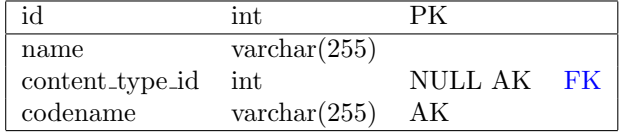

name – nazwa uprawnienia

content type – model tabeli zawierającej dane, których modyfikacji dotyczą uprawnienia

codename – skrócona nazwa uprawnienia

### **Odwołania do innych tabel**

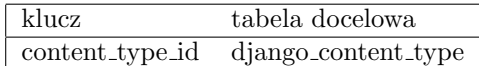

# **4.7 django admin log**

### **Opis**

Zawiera informacje o logach akcji.

### **Pola**

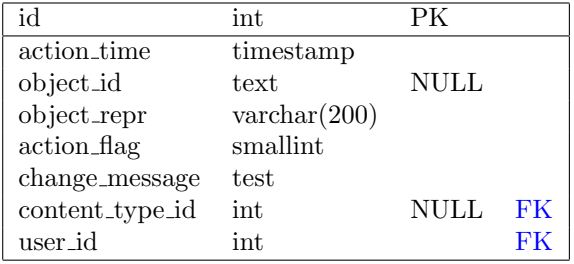

action time – data, kiedy została wykonana akcja

object id – id obiektu, którego dotyczy log

object repr – reprezentacja obiektu, którego dotyczy log

action flag – flaga wykonanej akcji (dodanie, zmiana, usunięcie)

change message – wiadomość zostawiona przy wykonaniu akcji

content type id – zawiera id modelu, którego obiektu dotyczy log

user id – zawiera id użytkownika, który wykonał daną akcję

#### **Odwołania do innych tabel**

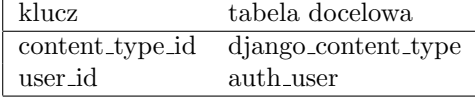

### <span id="page-6-0"></span>**4.8 django content type**

### **Opis**

Zawiera informacje o modelach wykorzystywanych przez aplikację. Każdy model w aplikacji odpowiada tabeli w bazie danych.

### **Pola**

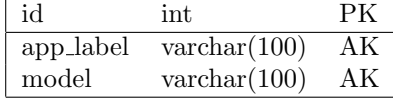

app label – zawiera nazwę aplikacji, w której znajduje się dany model

model – nazwa danego modelu

### **4.9 django migrations**

### **Opis**

Zawiera informacje o wykonanych migracjach. Migracje odpowiadają za odwzorowanie modeli w bazie danych.

### **Pola**

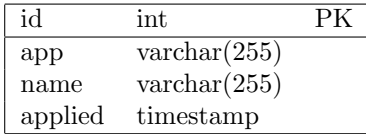

id – identyfikator rekordu

app – nazwa aplikacji, której dotyczy dana migracja

name – nazwa danej migracji

applied – data kiedy migracja została wprowadzona

### **4.10 django session**

### **Opis**

Zawiera obecnie używane sesje użytkowników.

### **Pola**

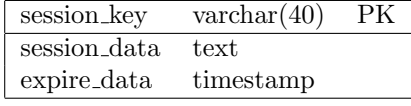

session key – klucz sesji

session data – dane sesji

expire data – data wygaśnięcia sesji

# **5 Tabele aplikacji IKP**

### **5.1 timetable**

#### **Opis**

Tabela zawiera informacje o dostępności zapisów na wizytę w danym dniu.

### **Pola**

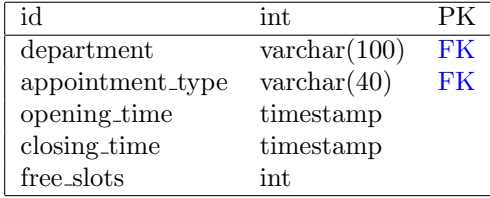

id – identyfikator rekordu

department – nazwa oddziału

appointment type – jakiego rodzaju wizyty dotyczą zapisy

opening time – data i czas rozpoczęcia okresu przyjęć na wizyty

closing time – data i czas zakończenia okresu przyjęć na wizyty

free slots – wolne miejsca w danej jednostce czasu

### **Odwołania do innych tabel**

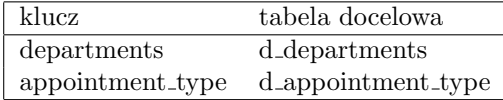

### <span id="page-8-0"></span>**5.2 hospital staff**

#### **Opis**

Tabela zawiera informacje o personelu medycznym placówki.

### **Pola**

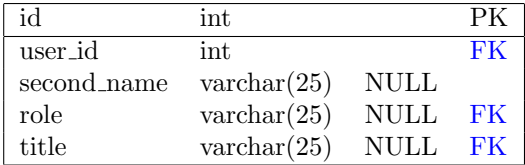

id – identyfikator rekordu

user id – identyfikator użytkownika

second name – drugie imie użytkownika

role – wskazuje czym zajmuje się dana osoba z personelu. Wartości przechowywane są w słowniku

title – tytuł naukowy osoby z personelu

### **Uwaga: pozostałe dane osobowe personelu znajdują się w tabeli auth user**

#### **Odwołania do innych tabel**

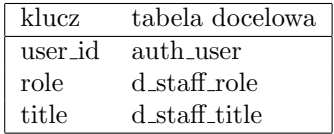

## <span id="page-9-0"></span>**5.3 rooms**

#### **Opis**

Tabela zawiera informacje o pomieszczeniach w placówce.

### **Pola**

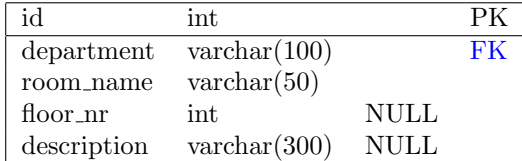

id – identyfikator rekordu

department – nazwa oddziału

room name – nazwa pokoju/gabinetu

 $\operatorname{floor\_nr}$  – numer piętra, poziomu budynku

description – opis pokoju

### **Odwołania do innych tabel**

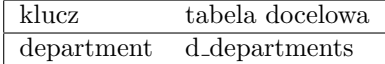

### <span id="page-9-1"></span>**5.4 appointments**

### **Opis**

Tabela zawiera informacje o zaplanowanych i odbytych wizytach lekarskich.

**Pola**

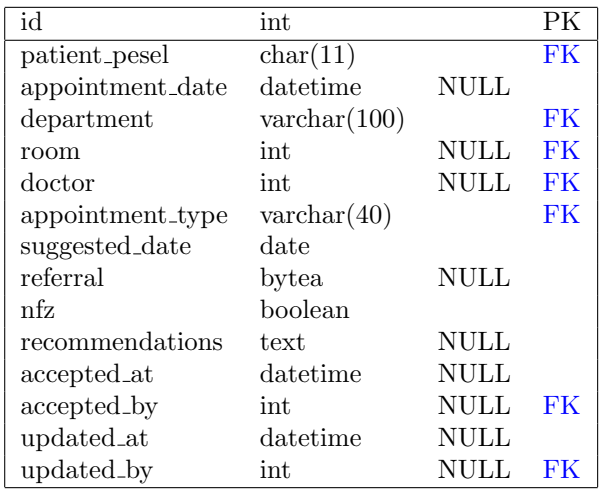

id – identyfikator rekordu

patient pesel – numer pesel pacjenta

department – oddział

room – gabinet, w którym odbędzie się zaplanowana wizyta

doctor – identyfikator lekarza przypisanego do wizyty

appointment date – zatwierdzona data wizyty i wpisana przez rejestratorkę

suggested date – data wizyty sugerowana przez pacjenta

referral – plik ze skierowaniem pacjenta.

nfz – informuje czy wizyta jest prywatna czy na NFZ.

recommendations – notatka uzupełniana przez lekarza w trakcie wizyty. Zawiera informacje istotne dla pacjenta. Przykładowo może zawierać sposób dawkowania leków.

accepted at – czas, w którym została zaakceptowana zaplanowana wizyta

accepted by – identyfikator użytkownika z personelu, która zaakceptowała zaplanowaną wizytę

updated at – czas, w którym została przeprowadzona zmiana rekordu wizyty

updated by – identyfikator użytkownika, który jako ostatni dokonał zmiany w

rekordzie

### **Odwołania do innych tabel**

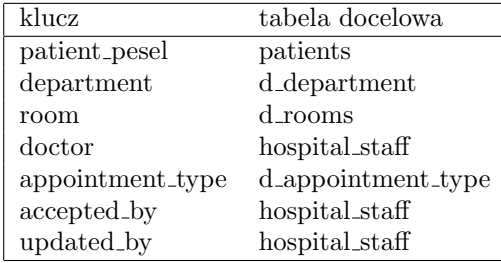

### **5.5 appointment notifications**

### **Opis**

Tabela zawiera informacje o powiadomieniach związanych z wizytami.

### **Pola**

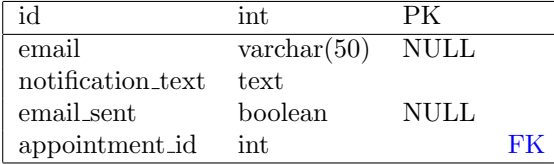

id – identyfikator rekordu

email – adres email, na który powinno zostać wysłane powiadomienie

notification text – zawartość powiadomienia

email sent – informuje czy powiadomienie zostało wysłane na adres email pacjenta.

appointment id – identyfikator wizyty, z którą powiązane jest powiadomienie

### **Odwołania do innych tabel**

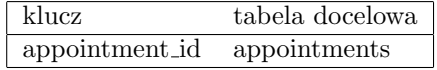

### <span id="page-11-0"></span>**5.6 patients**

### **Opis**

Tabela zawiera aktualne informacje o pacjentach.

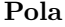

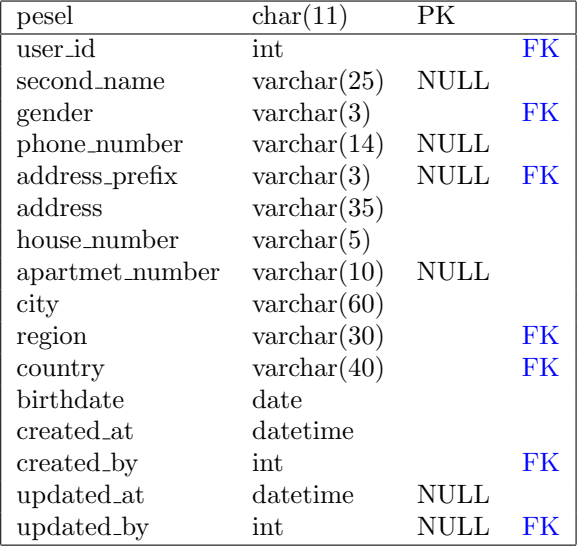

pesel – identyfikator pacjenta

user id – identyfikator konta użytkownika, z którym powiązany jest pacjent

second name – drugie imie pacjenta

gender – płeć pacjenta

phone number – numer telefonu pacjenta

address prefix – przedrostek adresu zamieszkania pacjenta

address – adres zamieszkania pacjenta

house number – numer domu pacjenta

apartment number – numer mieszkania pacjenta

city – miasto, w którym mieszka pacjent

region – województwo, w którym mieszka pacjent

country – kraj, w który mieszka pacjent

birthdate – data urodzenia pacjenta

created at – data dodania pacjenta do systemu

created by – identyfikator użytkownika personelu, który dodał pacjenta do systemu

updated at – data ostatniej modyfikacji danych pacjenta

updated by – identyfikator użytkownika, który jako ostatni zmodyfikował dane pacjenta

#### **Uwaga: pozostałe dane osobowe personelu znajdują się w tabeli auth user**

**Odwołania do innych tabel**

| klucz          | tabela docelowa  |
|----------------|------------------|
| user_id        | auth_user        |
| gender         | d_gender         |
| address_prefix | d_address_prefix |
| region         | d_region         |
| country        | d_country        |
| created_by     | hospital_staff   |
| updated_by     | hopistal_staff   |

## **5.7 patient old**

### **Opis**

Tabela zawiera informacje historyczne o pacjentach. Domyślnie zawiera wartości NULL, ponieważ uzupełniane są tylko pola, w których doszło do zmiany wartości.

### **Pola**

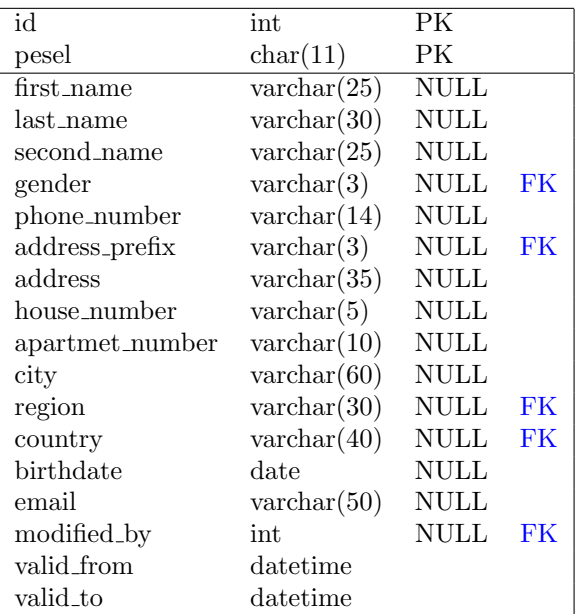

id – identyfikator rekordu

pesel – pesel pacjenta

first name – imie pacjenta

last name – nazwisko pacjenta

second name – drugie imie pacjenta

gender – płeć pacjenta

phone number – numer telefonu pacjenta

address prefix – przedrostek adresu zamieszkania pacjenta

address – adres zamieszkania pacjenta

house number – numer domu pacjenta

apartment number – numer mieszkania pacjenta

city – miasto, w którym mieszka pacjent

region – województwo, w którym mieszka pacjent

country – kraj, w który mieszka pacjent

birthdate – data urodzenia pacjenta

email – adres email użytkownika

modified by – identyfikator użytkownika, który dokonał modyfikacji danych pacjenta

valid from – data, od której dany rekord był aktualnym rekordem pacjenta

valid to – data, do której dany rekord był aktualnym rekordem pacjenta

**Odwołania do innych tabel**

| klucz          | tabela docelowa  |
|----------------|------------------|
| gender         | d_gender         |
| address_prefix | d_address_prefix |
| region         | d_region         |
| country        | d_country        |
| modified_by    | hospital_staff   |

### <span id="page-15-0"></span>**5.8 campaigns**

### **Opis**

Tabela zawiera informacje o kampaniach prowadzonych przez placówkę.

#### **Pola**

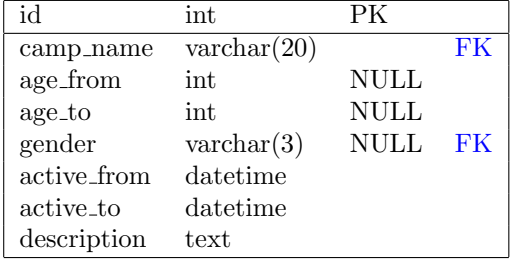

id – identyfikator rekordu

camp name – nazwa kampani

age from – wskazuje granicę minimalnego wieku, jaką musi spełniać pacjent, aby był klasyfikowany do kampanii.

age to – wskazuje granicę maksymalnego wieku, jaką musi spełniać pacjent, aby był klasyfikowany do kampanii.

gender – wskazuje dla jakiej płci przeznaczona jest kampania

active from – czas, od którego kampania jest aktywna

active to – czas, do którego kampania jest aktywna

description – opis kampani

#### **Odwołania do innych tabel**

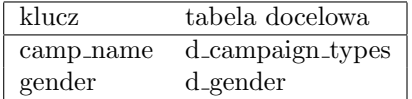

### **5.9 campaign notifications**

### **Opis**

Tabela zawiera informacje o powiadomieniach związanych z kampaniami.

### **Pola**

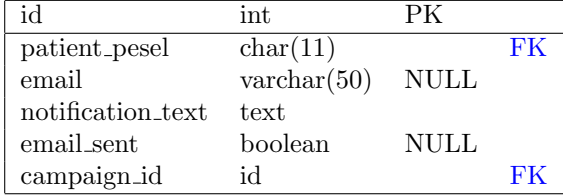

id – identyfikator rekordu

patient pesel – pesel pacjenta

email – adres email pacjenta, na który zostanie wysłane powiadomienie o kampanii

notification text – zawartość powiadomienia o kampanii

email sent – informuje czy powiadomienie zostało wysłane na adres email pacjenta.

campaign id – identyfikator kampanii, której dotyczy powiadomienie

### **Odwołania do innych tabel**

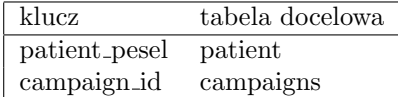

### **5.10 examinations**

#### **Opis**

Tabela zawiera informacje o zaakceptowanych przez personel badaniach lekarskich wprowadzonych do systemu.

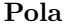

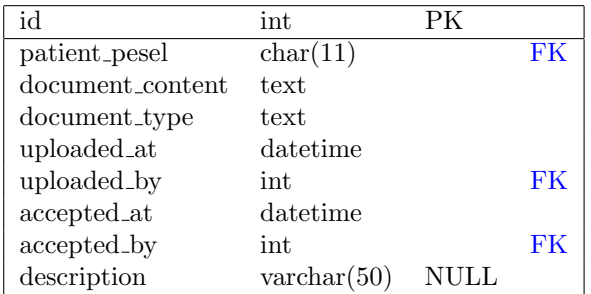

id – identyfikator rekordu

patient pesel – numer pesel pacjenta

document content – zawartość dokumentu reprezentowana binarnie

document type – format dokumentu/badania np. .pdf .jpg .png

uploaded at – data, kiedy zostało wgrane badanie do systemu

uploaded by – identyfikator użytkownika, który wgrał badanie do systemu

accepted at – data, kiedy zostało zaakceptowane badanie

accepted by – identyfikator użytkownika personelu, który zaakceptował wgrane badanie

description – opis dokumentu

### **Odwołania do innych tabel**

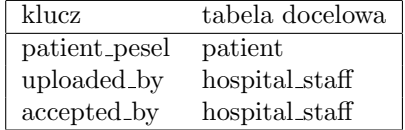

### **5.11 unaccepted examinations**

**Opis**

Tabela zawiera informacje o niezaakceptowanych bądź odrzuconych badaniach lekarskich wgranych do systemu.

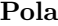

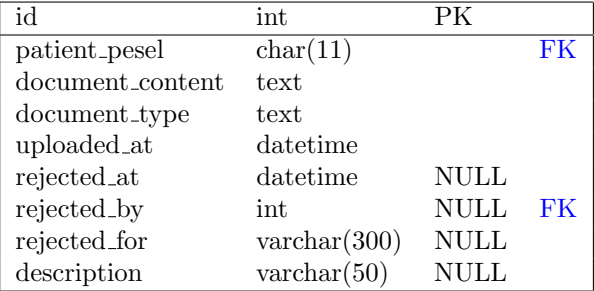

id – identyfikator rekordu

patient pesel – numer pesel pacjenta

document content – zawartość dokumentu reprezentowana binarnie

document type – format dokumentu/badania np. .pdf .jpg .png

rejected at – data, kiedy zostało odrzucone badanie

rejected by – identyfikator użytkownika personelu, który odrzucił badanie

rejected for – powód odrzucenia badania, uzupełniany przez personel szpitala w momencie odrzucenia badania

description – opis dokumentu

### **Odwołania do innych tabel**

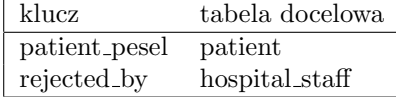

# **6 Tabele z zewnętrznych systemów**

### <span id="page-18-0"></span>**6.1 patient permissions module pacjenci**

### **Opis**

Tabela zawiera informacje o zgodach pacjenta wykorzystywane w module pacjenci. Jest tabelą zewnętrzną pochodzącą z innego systemu, stąd niespójne nazewnictwo językowe.

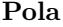

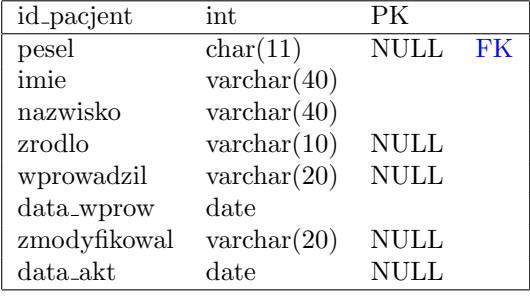

id pacjent – klucz główny identyfikujący pacjenta

pesel – numer pesel pacjenta

imie – imie pacjenta

nazwisko – nazwisko pacjenta

źródło – wskazuje pochodzenie zgody

wprowadził – wskazuje kto wprowadził rekord

data wprowadzenia – zawiera datę wprowadzenia rekordu

zmodyfikował – wskazuje kto ostatni zmodyfikował rekord

data akt – data ostatniej modyfikacji rekordu

### **Odwołania do innych tabel**

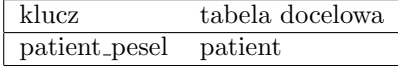

### **6.2 patient permissions module zgody**

#### **Opis**

Tabela zawiera informacje o zgodach pacjenta wykorzystywane w module zgody. Jest tabelą zewnętrzną pochodzącą z innego systemu, stąd niespójne nazewnictwo językowe.

### **Pola**

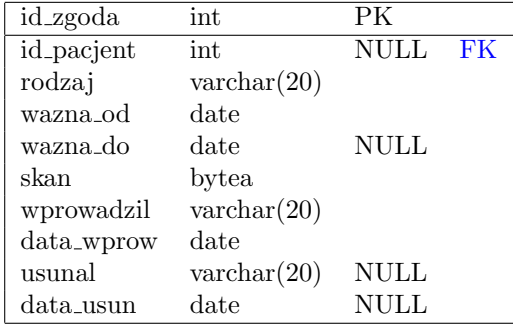

id zgoda – klucz główny identyfikujący zgody

id pacjent – identyfikator pacjenta łączący tabelę patient permissions module pacjenci

rodzaj – określa na co została wyrażona zgoda pacjenta

wazna od – określa od kiedy zgoda pacjenta jest ważna

wazna do – określa do kiedy zgoda pacjenta jest ważna

skan – skan zgody

wprowadził – określa kto wprowadził zgodę do systemu

data wprow – określa datę wprowadzenia zgody do systemu

usunal – określa kto usunął zgodę z systemu

data usun – określa datę usunięcia zgody z systemu

#### **Odwołania do innych tabel**

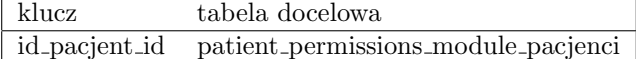

# **7 Słowniki**

## <span id="page-20-0"></span>**7.1 d country**

**Opis** Słownik zawierający kraje.

### **Pola**

country varchar(30) PK

country – skrót określający nazwę kraju w trójznakowym standardzie ISO 3166- 1 np. POL, GBR.

### <span id="page-21-2"></span>**7.2 d region**

#### **Opis**

Słownik zawierający regiony/województwa.

#### **Pola**

region varchar(30) PK

region – nazwa regionu/województwa

### <span id="page-21-1"></span>**7.3 d address prefix**

### **Opis**

Słownik przechowujący przedrostki występujących w adresach.

### **Pola**

prefix varchar(3) PK

prefix – przedrostek występujący w adresach np jak: Ul. Os. itp.

### <span id="page-21-0"></span>**7.4 d gender**

#### **Opis**

Słownik przechowujący płcie.

### **Pola**

gender varchar(3) PK

gender – skrót nazwy płci.

### <span id="page-21-3"></span>**7.5 d campaign types**

### **Opis**

Słownik przechowujący typy kampanii medycznych.

### **Pola**

 $camp_name$  varchar $(20)$  PK

camp name – nazwa kampanii

### <span id="page-22-2"></span>**7.6 d staff role**

#### **Opis**

Słownik przechowujący role personelu medycznego.

### **Pola**

role name varchar(25) PK

role name – nazwa stanowiska

# <span id="page-22-3"></span>**7.7 d staff title**

#### **Opis**

Słownik przechowujący tytuły personelu medycznego.

### **Pola**

title varchar(25) PK

title – tytuł naukowy

### <span id="page-22-0"></span>**7.8 d departments**

#### **Opis**

Słownik przechowujący oddziały w placówce.

### **Pola**

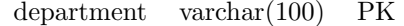

department – nazwa oddziału

### <span id="page-22-1"></span>**7.9 d appointment type**

### **Opis**

Słownik przechowujący możliwe typy wizyt.

### **Pola**

appointment type varchar(40) PK

appointment type – typ wizyty np. kontrola, badane itd. Może być bardziej szczegółowy.

# **8 Komponenty aplikacji**

### **8.1 Aplikacja bazowa**

### **Opis**

Komponent ogólny dla wszystkich pod-aplikacji. Zawiera:

- szablony podstron
- ustawienia i konfiguracja
- aplikacja administratora
- pliki mediów wykorzystywane w szablonach
- pliki stylów css
- pliki skryptów js

### **8.2 Aplikacja general**

### **Opis**

Udostępnia metody do logowania do aplikacji pacjenta, jak i aplikacji personelu. Używa szablonów wyświetlających informacje dostępne dla niezalogowanych użytkowników.

### **8.3 Aplikacja patient**

#### **Opis**

Obsługuje logikę aplikacji dla pacjenta. Realizuje zadania dodawania i przeglądania badań, umawiania wizyt i zapewnia dostęp do informacji dostępnych tylko dla zalogowanych użytkowników.

### **8.4 Aplikacja staff**

#### **Opis**

Obsługuje logikę aplikacji dla personelu szpitala. Realizuje zadania akceptowania i odrzucania skanów badań dodanych przez pacjentów, potwierdzanie i odrzucanie wizyt, dodawanie pacjentów, wprowadzanie zmian w danych pacjenta.

### **8.5 Instrukcja instalacji systemu**

### **8.5.1 Pobranie projektu z repozytorium**

#### **Wymagania**

• git

**Pobranie** git clone https://github.com/kmlhombre/IKP.git

#### **8.5.2 Instrukcja instalacji serwera bazy danych w kontenerze**

#### **Wymagania**

- Linux Ubuntu 18.04 lub wyżej
- Python 3.9.9

#### **Instalacja wymagań kontenera**

- 1. sudo apt-get update
- 2. sudo apt-get install ca-certificates curl gnupg lsb-release
- 3. sudo mkdir -p /etc/apt/keyrings
- 4. curl -fsSL https://download.docker.com/linux/ubuntu/gpg | sudo gpg dearmor -o

/etc/apt/keyrings/docker.gpg

- 5. echo "deb [arch=\$(dpkg --print-architecture) signed-by=/etc/apt/keyrings/docker.gpg] https://download.docker.com/linux/ubuntu  $\lambda(s)$ lsb\_release -cs) stable" sudo tee /etc/apt/sources.list.d/docker.list /dev/null
- 6. sudo apt-get update
- 7. sudo apt-get install docker-ce docker-ce-cli containerd.io docker-composeplugin

#### **Instalacja kontenera bazy danych oraz uruchomienie serwera**

- 1. cd IKP
- 2. sudo chmod 755 Docker/run.sh
- 3. ./Docker/run.sh

### **8.6 Instrukcja obsługi**

#### **8.6.1 Użytkownik niezalogowany**

- Logowanie do systemu aby zalogować się jako pacjent kliknij na przycisk 'Zaloguj się' znajdujący się na stronie głównej. Aby zalogować się jako pracownik personelu kliknij na przycisk 'Logowanie dla personelu' w prawym górnym rogu strony.
- Odczytanie danych otwartych kliknij na przycisk 'Znajdź', 'Zadaj pytanie', 'Informacje o procedurach' zgodnie z żądaniem.
- Resetowanie hasła jeżeli posiadasz konto pacjenta połączone ze skrzynką pocztową możesz zresetować hasło klikając przycisk 'Resetuj hasło' i postępując według instrukcji.

#### **8.6.2 Pacjent**

- Przechodzenie do spisu badań kliknij na przycisk 'Badania' na pasku menu.
	- **–** Dodawanie nowego badania kliknij na przycisk 'Dodaj badanie' i podążaj za formularzem.
	- **–** Wyświetlanie dodanych badań kliknij na przycisk 'Wyświetl badanie' obok wybranej pozycji w tabeli.
- Przechodzenie do spisu wizyt kliknij na przycisk 'Wizyty' na pasku menu.
	- **–** Umawianie nowej wizyty kliknij na przycisk 'Zaplanuj wizytę' i podążaj za formularzem
	- **–** Wyświetlenie wyniku wizyty kliknij na przycisk 'Odczytaj' w kolumnie wynik wizyty w wierszu wybranej wizyty.

### **8.6.3 Personel**

- Dodawanie nowego pacjenta kliknij przycisk 'Dodaj pacjenta' na pasku menu i podążaj za formularzem.
- Akceptowanie i odrzucanie badań kliknij przycisk 'Oceń badania' na pasku menu i podążaj za formularzem.
- Dodawanie nowego badania kliknij przycisk 'Dodaj badanie' na pasku menu i podążaj za formularzem.

#### **8.6.4 Rejestrator**

- Dodawanie nowego pacjenta kliknij przycisk 'Dodaj pacjenta' na pasku menu i podążaj za formularzem.
- Akceptowanie i odrzucanie badań kliknij przycisk 'Oceń badania' na pasku menu i podążaj za formularzem.
- Dodawanie nowego badania kliknij przycisk 'Dodaj badanie' na pasku menu i podążaj za formularzem.
- Akceptowanie i odrzucanie wizyt kliknij przycisk 'Ustal wizyty' na pasku menu i podążaj za formularzem.
- Dodawanie nowej wizyty kliknij przycisk 'Dodaj wizytę' na pasku menu i podążaj za formularzem
- Modyfikowanie danych personalnych pacjenta kliknij przycisk 'Modyfikuj dane pacjenta' na pasku menu i podążaj za formularzem
- Wygenerowanie nowego hasła dla pacjenta kliknij przycisk 'Resetuj hasło pacjenta' i podążaj za formularzem.

### **8.6.5 Lekarz**

- Wyświetlanie listy pacjentów kliknij przycisk 'Umówieni pacjenci' na pasku menu
	- **–** Wyświetlenie danych danego pacjenta kliknij przycisk 'Przejdź' obok imienia i nazwiska pacjenta
	- **–** Dodawanie badania pacjenta kliknij przycisk 'Przejdź' obok imienia i nazwiska pacjenta, a następnie 'Dodaj badanie'
	- **–** Dodaj wynik wizyty kliknij przycisk 'Dodaj wynik wizyty' obok imienia i nazwiska pacjenta

### **8.6.6 Administrator**

- Logowanie do panelu administratora zaloguj się za pomocą formularza dostępnego pod adresem serwera w podstronie /admin np. localhost:8000/admin.
- Zmiana parametrów bazy danych ustawienia połączenia z bazą danych znajdują się w aplikacji bazowej w pliku settings.py w linii zaczynającej się znakami 'DATABASES = {'